Garden program: GUI with three buttons, and mouse events, and objects of a class

```
from tkinter import *
#-------------------------------------------------- 
#Define the class of flowers
#A flower object contains 
# its position (x and y)
# its height, and
# whether it is blooming or not
class Flower :
     # Constructor: create a new flower at the specified position
    # The constructor is always called __ init
    def _init_(self, xpos, ypos) : \overline{f} first parameter is the object being created
         \frac{1}{\text{self.x}} = \text{xpos} self.y = ypos
          self.height = 20;
          self.blooming = False
     # draw a flower
    def draw(self) : \# first parameter is the object that draw was called on
         stem = 3 # half the width of the stem
          top = self.y-self.height
         canvas.create rectangle(self.x-stem, top, self.x+stem, self.y,
                                      fill="green", outline="green")
               # rectangles specified by left, top, right, bottom.
          if self.blooming :
              radius = 15 # radius and colour of the flower head
               colour = "red"
          else :
              radius = 9 + radius and colour of the bud
               colour = "green"
         canvas.create oval(self.x-radius, top-radius, self.x+radius, top+radius,
                                fill=colour, outline=colour)
               # ovals also specified by left, top, right, bottom.
     # make a flower higher
     def grow(self, increment) :
         self.height += increment
     # make a flower bloom
     def bloom(self) :
          self.blooming = True;
#-------------------------------------------------- 
# main program
# Constructs the unser interface and contains the list of all the flower objects
garden = \begin{bmatrix} 1 \\ 1 \end{bmatrix} # The list of flower objects in the garden
# Function to set up the window and canvas to draw on
def setup() :
     global canvas # the canvas will be accessed by lots of methods. Since some of those methods are called 
                            # from buttons, it requires special mechanisms to pass it to all the methods that need to use it. 
                           # Much cleaner to make it global
    window = Tk() # make a new window
    canvas = Canvas (window, width=600, height=450, bg='white') # make a new canvas
```

```
 canvas.pack() #pack it into the window (won't show if you don't pack it)
 butGrow = Button(window, text="Grow", command=growAll) # make new button for window
 butGrow.pack() # pack it into the window
 butBloom = Button(window, text="Bloom", command=bloomAll)# make 2nd button for window
 butBloom.pack()
Button(window, text="Clear", command=clear).pack() # make and pack button in one line
 canvas.bind("<ButtonRelease-1>", plant) # make canvas respond to left mouse button
 window.mainloop()
```
## # plant a new flower at the mouse click

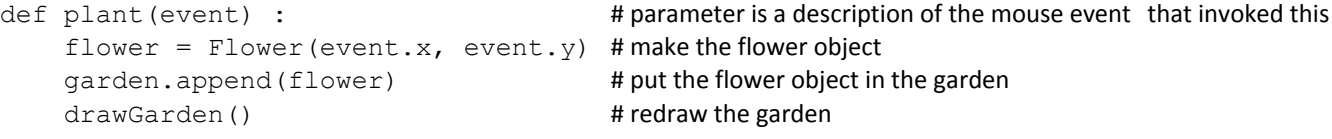

## # make each flower in the garden grow

```
def growAll() :
     for flower in garden : 
         flower.grow(10)
     drawGarden()
```
## # Make each flower in the garden bloom

```
def bloomAll() :
     for flower in garden : 
          flower.bloom()
     drawGarden()
```
# Clear all the flowers from the garden and clear the canvas

def clear() : global garden garden = [] canvas.delete(ALL) # delete everything currently on the canvas canvas.update() # necessary to make the changes in the canvas visible

## # Draw each flower in the garden

```
def drawGarden() : 
     canvas.delete(ALL)
     for flower in garden :
         flower.draw()
     canvas.update()
```

```
# Start the program by calling setup
```
setup()

Bouncing Ball program: GUI with one button, objects of a simple class, and animation

```
from tkinter import *
from random import random
import time
# Good programming practice is to make these *variables* rather than "magic numbers" 
thrown into the code.
canvas height = 600canvas\bar{w}idth = 800
world \overline{top} = 20 \overline{p} + 20 pixels from the top of the canvas
world_ground = canvas_height - 20 \# 20 pixels from bottom of the canvas
world_left = 20 + 20 pixels from the left of the canvas
world right = canvas width
# This class represents the bouncing ball class
class BouncingBall: 
    def init (self, x, y):
        self.x = x
       self.y = yself.vx = random() + .1self.vy = random()self.radius = (\text{random}() * 10) + 4 self.color = "black"
     #Get the x position of the ball
     def getX(self):
        return self.x
     def move(self):
        #Set the new x and y
        self.x += self.vx
        self.y += self.vy
         #Is y now below the ground?
        if self.y + self.radius >= world ground:
           self.y = world ground - self.radius#Sit it on ground levelself.vy = self.vy * -1 #Reverse the y velocity
         #Is y above the top of the world?
        if self.y - self.radius \leq world top:
            self.y = world top + self.radius #Make it so it is touching the top
            self.vy = self.vy * -1 #Reverse the y velocity
```

```
 # Draw the ball in the given canvas
```

```
 def draw(self): 
   left = self.x - self.radiusright= self.x + self.radius
   top = self.y - self.radiusbot = self.y + self.radiuscanvas.create oval(left, top, right, bot, fill=self.color)
```

```
#Code that controls the world that the bouncing balls are in
#The world (but maybe not GUI) could be a class as well, although at this stage it isn't.
bouncing balls = []def initialise_gui():
    global canvas, number of balls field
    window = Tk() Label(window, text="How many balls?").pack()
     number_of_balls_field = Entry(window)
    number of balls field.pack()
    Button(window, text="Reset", command=start animation).pack()
    canvas = Canvas(window, height=canvas height, width=canvas width, bg="white")
     canvas.pack()
    draw world outline()
     window.mainloop()
#Makes new random bounching balls objects and puts them into the list
def list of balls(number of balls):
     balls = [] #Reset the bouncing balls list
    for i in range(number of balls):
        height = world top+(world ground-world top) *random()
        ball = BouncingBall(wordled left, height) balls.append(ball)
     return balls
def start_animation():
     #Read how many balls are needed
    count = int(number of balls field.get())
     balls = list_of_balls(count)
    while balls: # While there are still balls in the list (balls are removed when they go over the edge of the screen)
         #time.sleep-(1)
         remaining = []
         for ball in balls:
             ball.move()
            if ball.getX() < world right:
                 remaining.append(ball)
         balls = remaining
         redraw_world(balls)
def redraw world(balls):
     canvas.delete(ALL)
    draw world outline()
     for ball in balls:
         ball.draw()
     canvas.update()
def draw world outline():
    canvas.create line(world right, world top, world left, world top, world left,
                        world ground, world right, world ground) #Line along the bottom
```
# This is the "main" method. I think this is all we need to do, as the rest of the program is event driven input initialise\_gui()

Banquet Table program: GUI with a label, one button, objects of a simple class, and mouse clicks that select objects

```
from tkinter import *
# lets the user place and rearrange tables 
# Represents a table with four chairs around it.
class Table() :
   def __init__ (self, x, y) :
         self.xPos = x
         self.yPos = y
        self.read = 30 self.chairRad = 12
     def posOn(self, x, y) :
         return (self.xPos-self.rad <= x and x <= self.xPos+self.rad and 
                 self.yPos-self.rad <= y and y <= self.yPos+self.rad) 
     def setPos(self, x, y) :
         self.xPos = x
         self.yPos = y
     def draw(self, canvas) :
         left = self.xPos - self.rad
         right= self.xPos + self.rad
         top = self.yPos - self.rad
         bot = self.yPos + self.rad
         self.drawChair(canvas, left, self.yPos)
         self.drawChair(canvas, right, self.yPos)
         self.drawChair(canvas, self.xPos, top)
         self.drawChair(canvas, self.xPos, bot)
        canvas.create rectangle(left, top, right, bot, fill="brown")
     def drawChair(self, canvas, x, y) :
        left = x - self.data right= x + self.chairRad
        top = y - self.charAtRadbot = y + self.charAtRadcanvas.create oval(left, top, right, bot, fill="black")
# set up the window
def main() :
    global canvas
    global tables
    window= Tk()
     Label(window, text="Click to move or place tables").pack()
     Button(window, text="Restart", command = restart).pack()
    canvas = Canvas (window, width=500, height=450, bg = 'white')
     canvas.bind("<Button-1>", mousepress)
     canvas.bind("<ButtonRelease-1>", mouserelease)
     canvas.pack()
    tables = [] window.mainloop()
```

```
def restart() :
     global tables
     tables = []
     canvas.delete(ALL)
     canvas.update()
def mousepress(event):
     global selected 
     for table in tables :
         if table.posOn(event.x, event.y) :
             selected = table
             return
     selected = None 
def mouserelease(event):
     global selected
     if selected is None :
         tables.append(Table(event.x, event.y))
     else :
        selected.setPos(event.x, event.y)
     redrawTables()
def redrawTables() :
    canvas.delete(ALL)
     for table in tables :
        table.draw(canvas)
     canvas.update()
```

```
main()
```